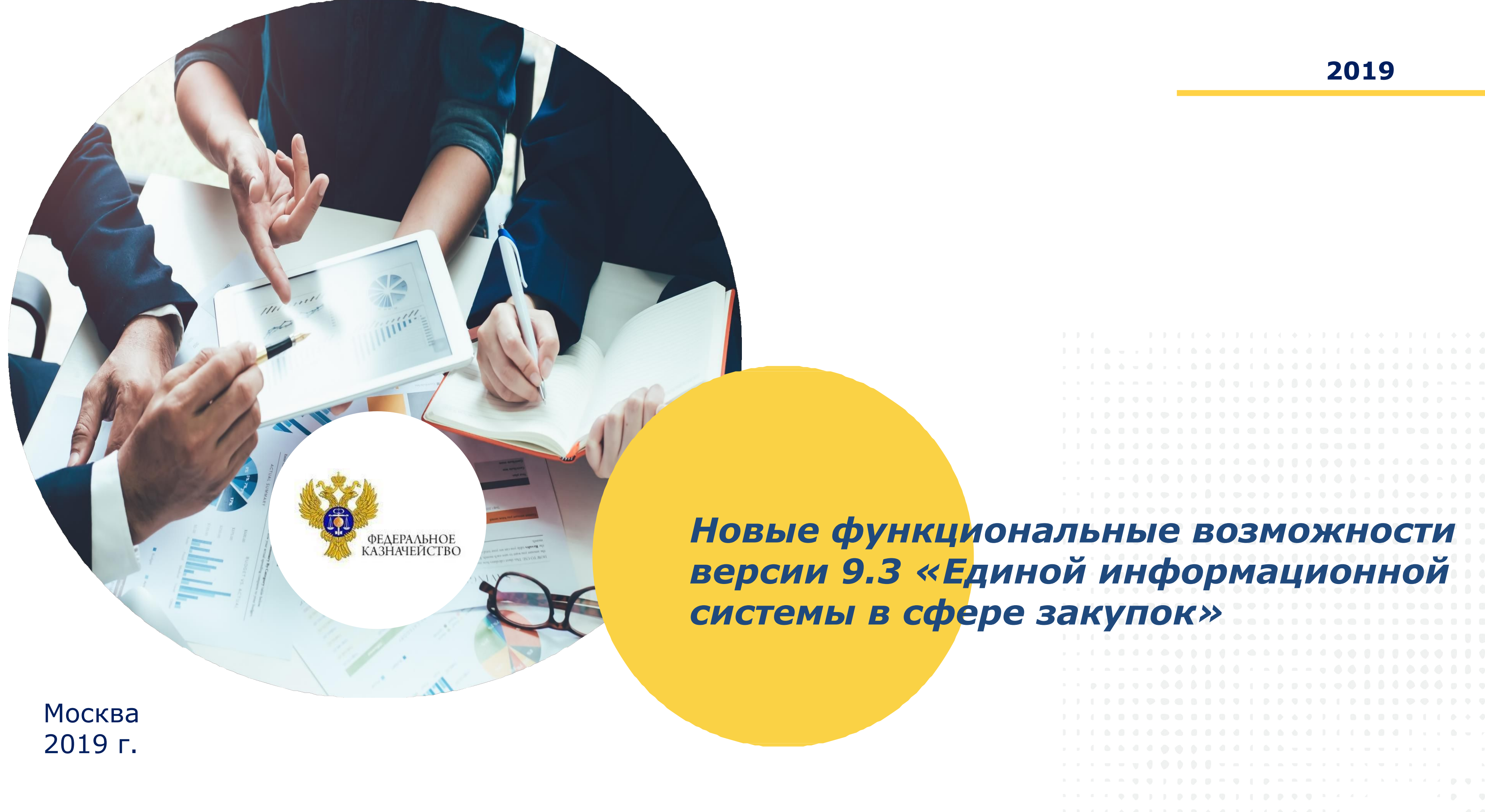

#### **Новые функциональные возможности версии 9.3 «Единой информационной системы в сфере закупок»**

- 1. Указание информации об авансе в извещение об осуществлении закупки;
- 2. Указание информации о «размере обеспечения гарантийных обязательств» в извещении об осуществлении закупки в отдельном блоке;
- 3. Блокирование приема изменений итогового протокола после направления проекта контракта на контроль по ч.5 ст.99 Закона № 44-ФЗ;
- Повышение сервисности при формировании протокола отказа от заключении контракта и протокола признания участника уклонившимся;
- 5. Указание размера обеспечения исполнения контракта при закупках осуществляемых у СМП и СОНО (п.1 ч.1 ст.30 Закона № 44-ФЗ).

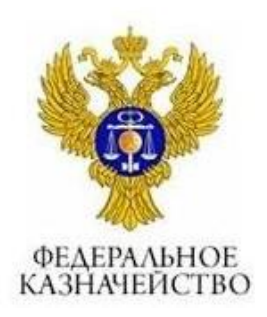

### **1. Указание информации об авансе в извещение об осуществлении закупки**

В «**Извещении об осуществлении закупки**» реализована сть внесения сведений о размере аванса в процентном

**В печатной форме «Извещения об осуществлении закупки»** ан вывод сведений о размере аванса в процентном

ны форматы обмена и процедур приема – передачи насти реквизита «**Аванс, %**».

на открытая часть портала «**ЕИС**» по просмотру в **иии об осуществлении закупки**» нового реквизита

В связи с вступлением в силу с 01.10.2019 пункта 12 статьи 42 Закона № 44-ФЗ, расширен реквизитный состав «Извещения об осуществлении закупки», в части реализации возможности внесения сведении об авансе

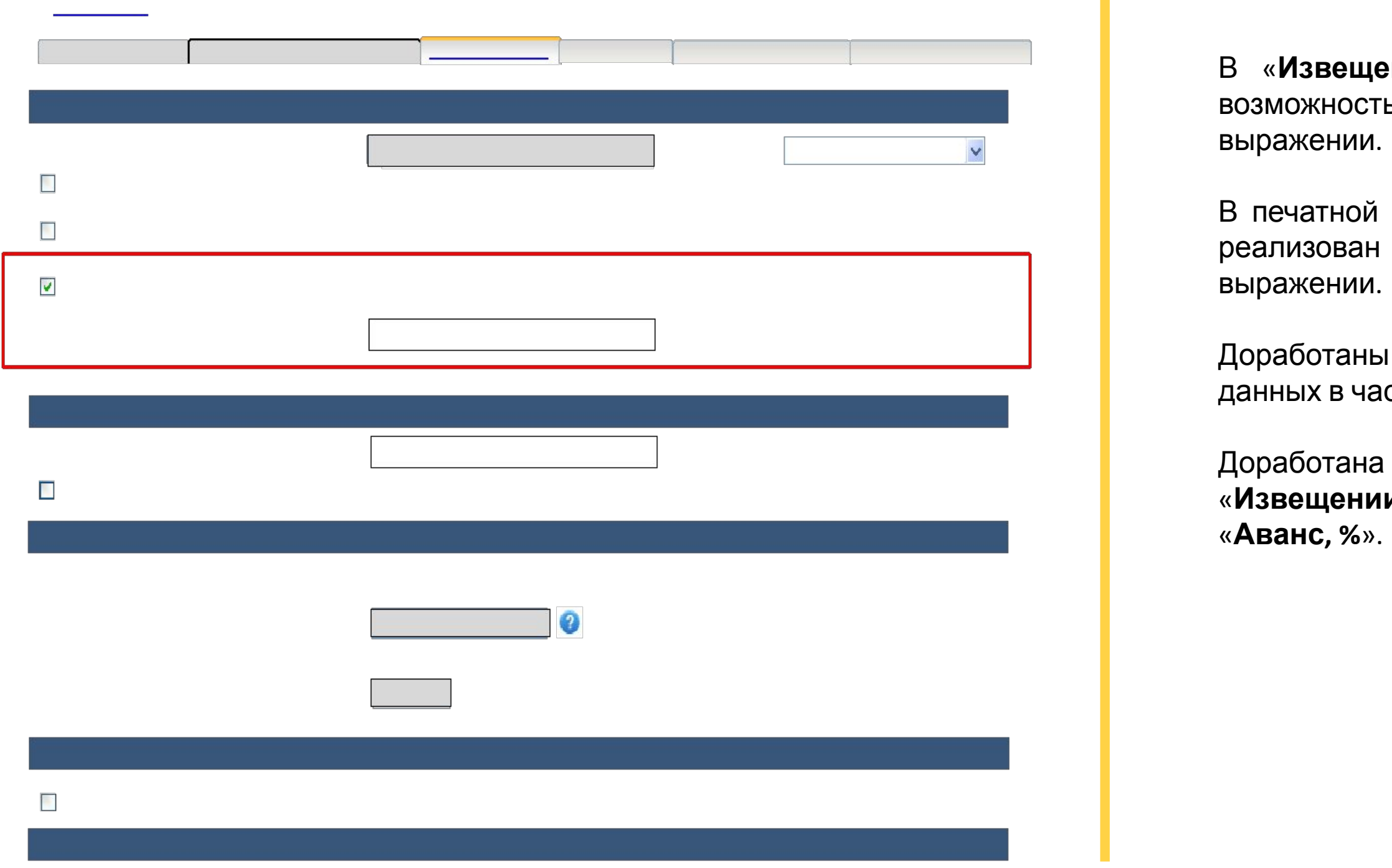

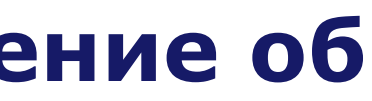

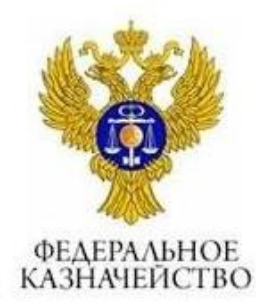

### **2. Указание информации о «размере обеспечения гарантийных обязательств» в извещении об осуществлении закупки в отдельном блоке**

Внесения сведений об обеспечении гарантийных обязательств в отдельном блоке «Извещения об осуществлении закупки»

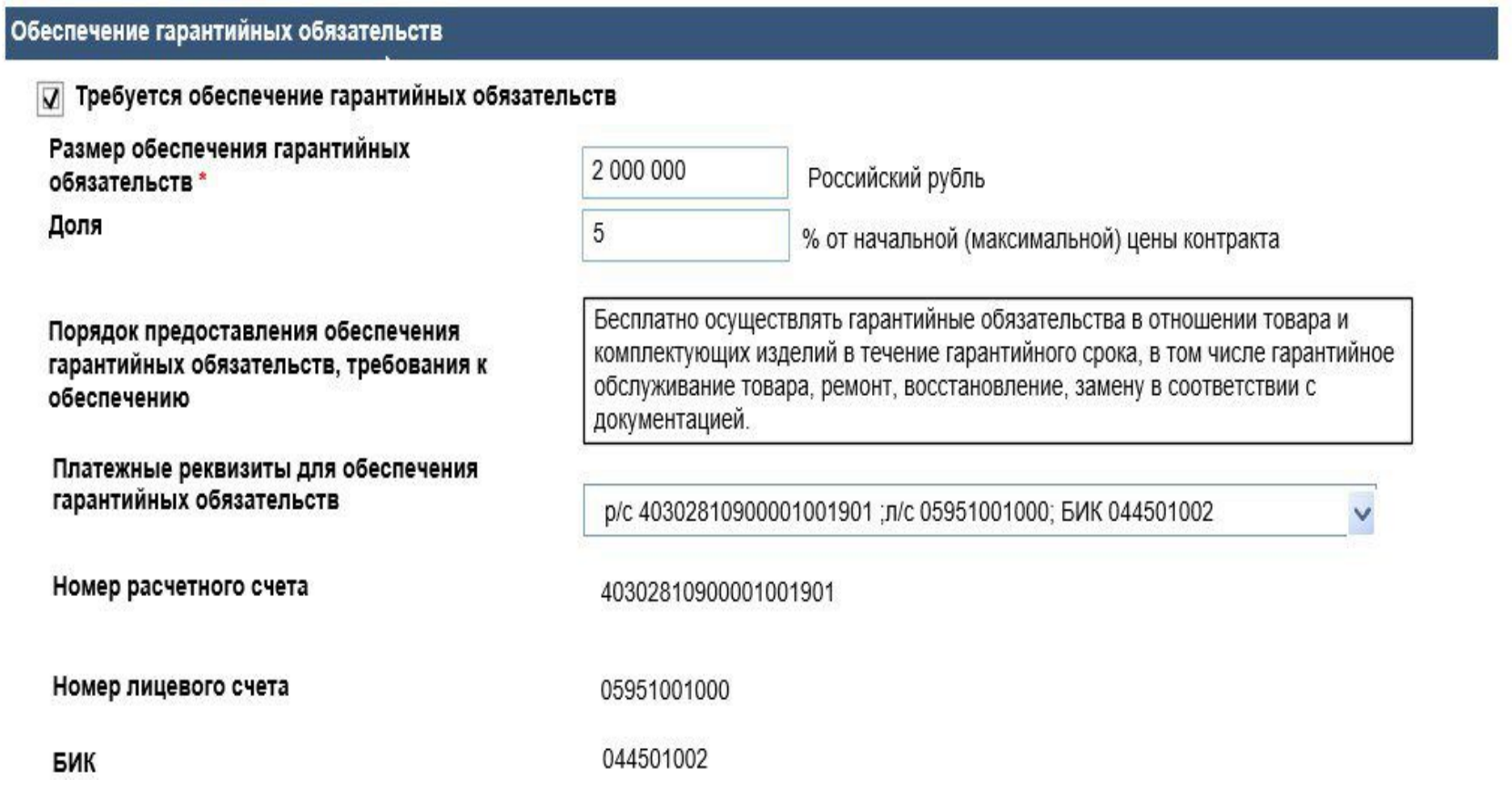

В «**Извещении об осуществлении закупки**» реализована возможность внесения сведений в новый раздел «**Обеспечение гарантийных обязательств**» в отдельном блоке.

Алгоритм заполнения:

При установке признака «**Требуется обеспечение гарантийных обязательств**» необходимо заполнить **размер в виде суммы** и **долю в виде процентов**. При внесении значения в поле «**Размер обеспечения гарантийных обязательств**» пересчитывается автоматически значение в поле «**Доля**». При внесении значения в поле «**Доля**» (% от НМЦК) автоматически пересчитывается значение в поле «**Размер обеспечения гарантийных**

**обязательств**». **БИК.**

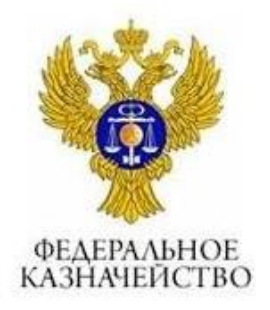

«**Порядок внесения денежных средств в качестве обеспечения гарантийных обязательств**» заполняется вручную путем внесения текста в соответствующее поле, а «**Платежные реквизиты для обеспечения гарантийных обязательств**» путем выбора счёта из перечня подтвержденных счетов организации. При выборе необходимого счёта реализовано автозаполнение реквизитов: **номер расчетного счета**, **номер лицевого счета** и

#### **3. Блокирование приема изменений итогового протокола**

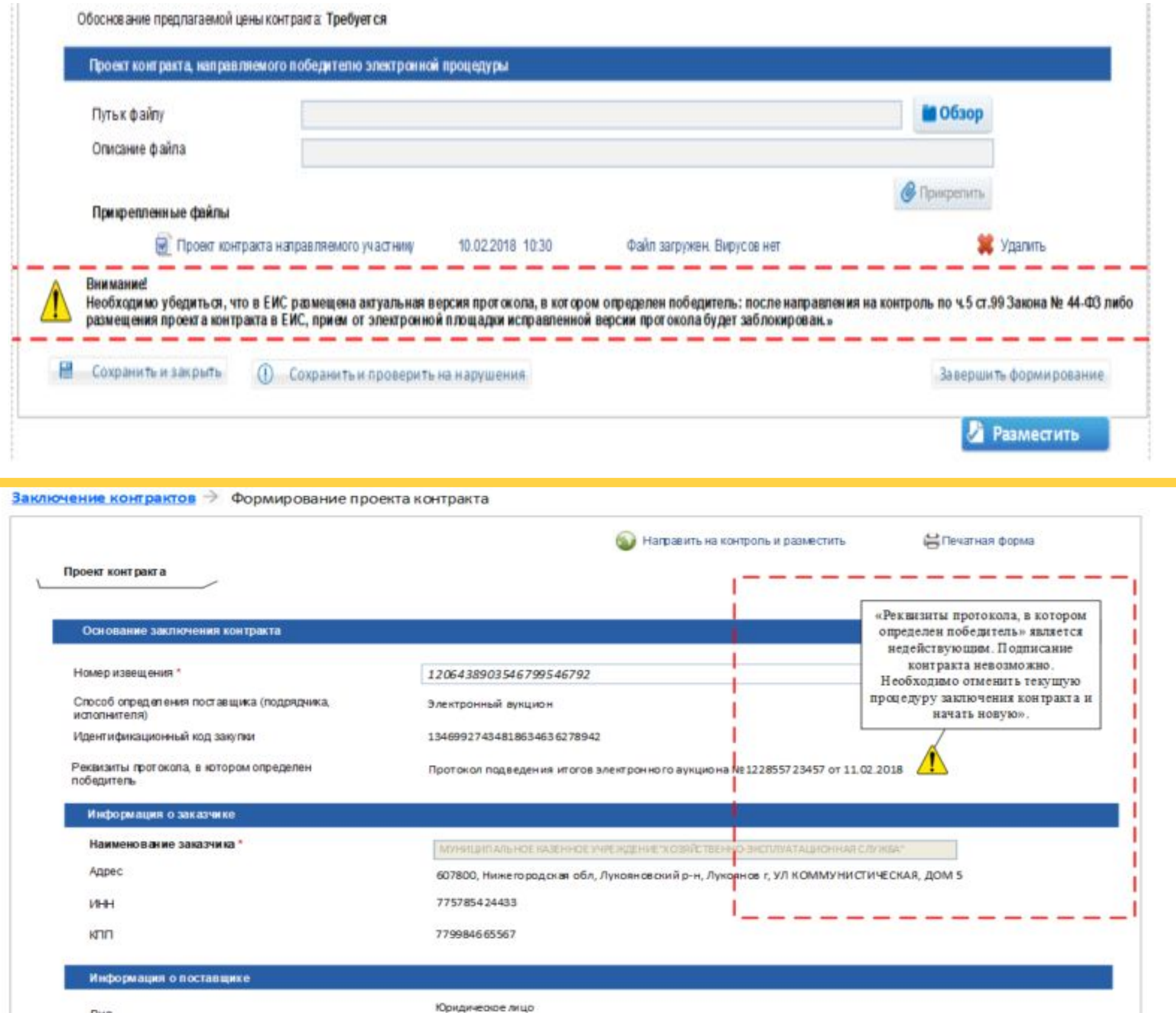

В подсистеме «**Размещения информации о закупке**» реализован автоматический контроль, блокирующий прием ЕИС от ЭТП измененного, по решению заказчика, финального протокола «ОППИ» в случае проведения процедуры **заключения контракта** или **контракт заключен.**

- 
- 
- 
- 

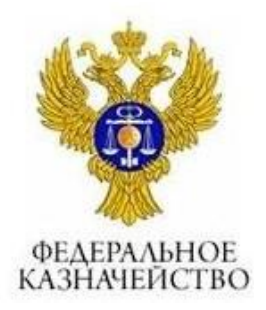

В подсистеме «**Заключение контракта**» реализованы следующие доработки:

• реализован автоматический контроль, блокирующий размещение либо направление на контроль документа «**Доработанный проект контракта**» в случае, если финальный протокол является **недействующим (то есть в ЕИС размещена новая версия итогового протокола)**.

• в экранных формах «**Проект контракта**» и «**Доработанный проект контракта**» реализован предупреждающее сообщение, что после размещения документа, внесение исправлений в финальный протокол ОППИ будет заблокировано.

• в случае изменения итогового протокола по решению КО, если от ЭП были получены и размещены исправления, на экранных формах **"Проект контракта", "Доработанный проект контракта"** реализовано соответствующее текстовое предупреждение, в целях информирования пользователя.

#### **4. Повышение сервисности при формировании протокола отказа от заключения контракта и протокола признания участника уклонившимся**

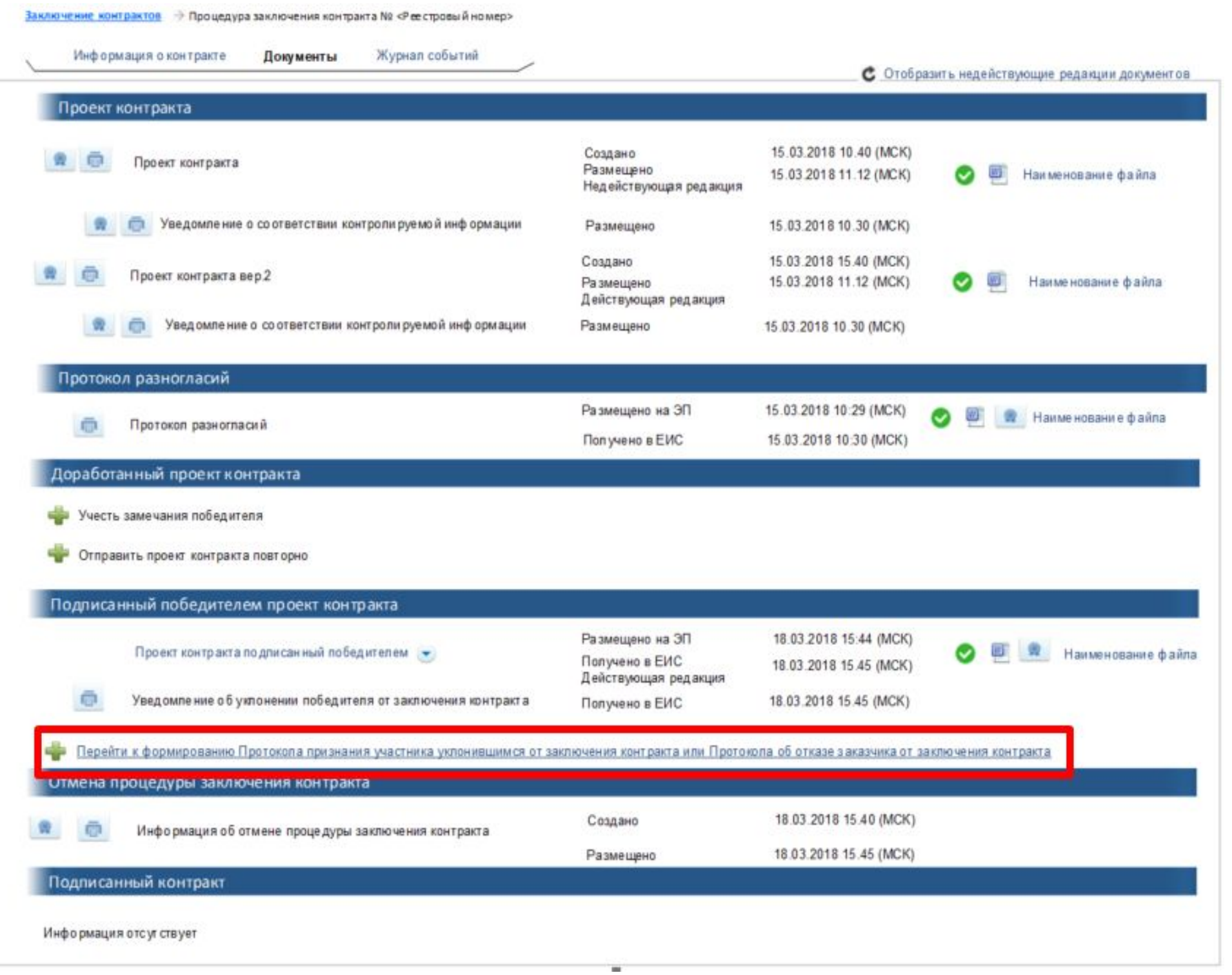

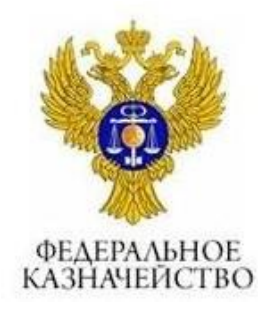

В процедуре заключения контракта, на этапах «**Подписание поставщиком**», «**Подписание заказчиком**», на закладке «**Документы**» в блоке «**Подписанный победителем проект контракта**» реализована возможность перехода к формированию протоколов «**Протокол об отказе заказчика от заключения контракта**», «**Протокол об уклонении победителя от заключения контракта**».

## **5. Указание размера обеспечения исполнения контракта при закупках осуществляемых у СМП и СОНО (п.1 ч.1 ст.30 Закона № 44-ФЗ) (План-график закупок)**

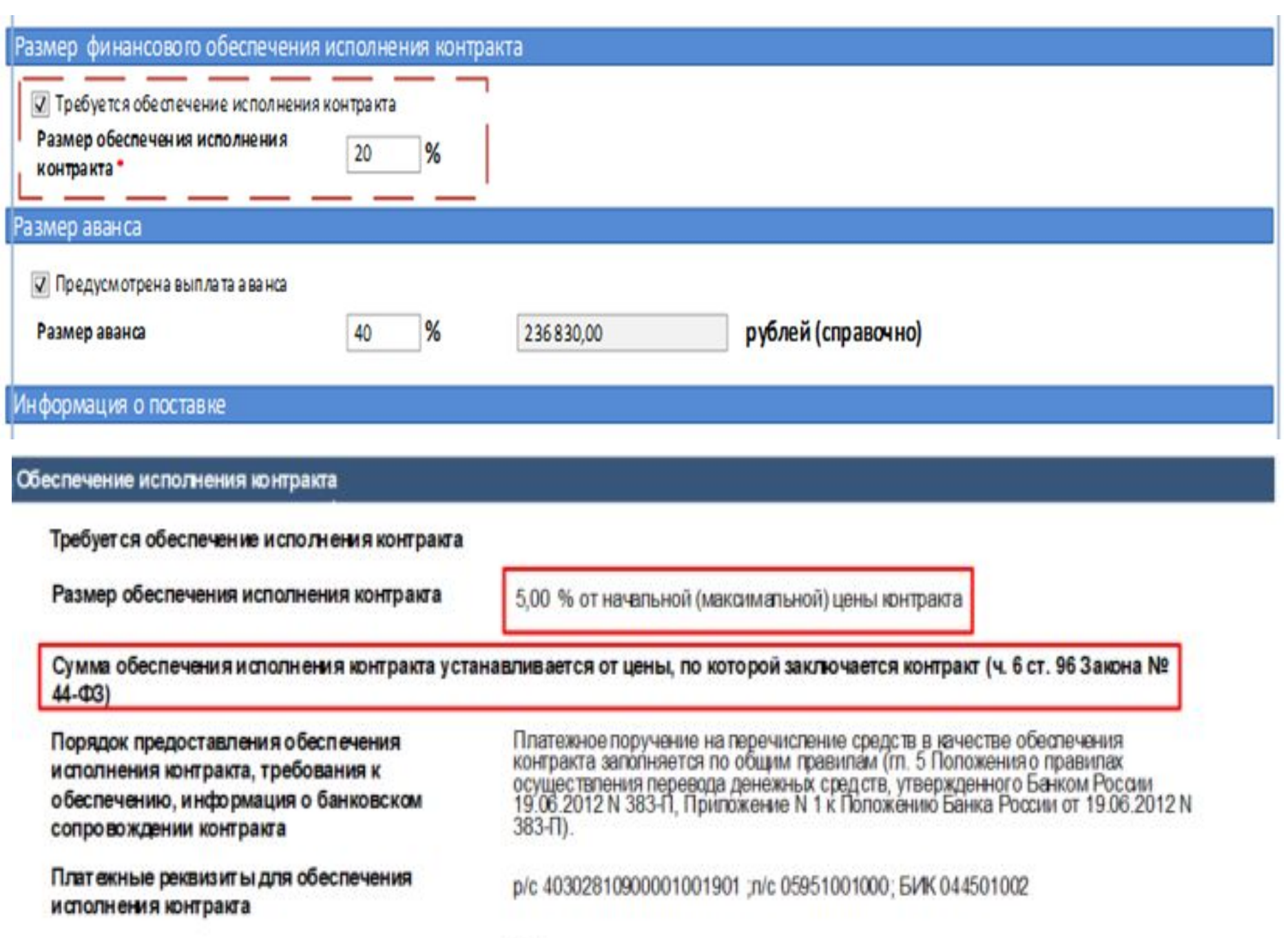

 $-14 - 4$ 

Согласно части 6 статьи 96 Закона № 44-ФЗ, в случае заключения контракта по результатам определения поставщиков (подрядчиков, исполнителей) в соответствии с пунктом 1 части 1 статьи 30 Закона № 44-ФЗ (среди СМП и СОНО), **размер обеспечения исполнения контракта устанавливается от цены, по которой заключается контракт**.

В версии ЕИС 9.3 в позиции «**Плана-графика закупок**», в случае осуществления закупок в соответствии с пунктом 1 части 1 статьи 30 Закона № 44-ФЗ, размер обеспечения исполнения контракта будет указываться исключительно в

**процентах**. **процентах**.

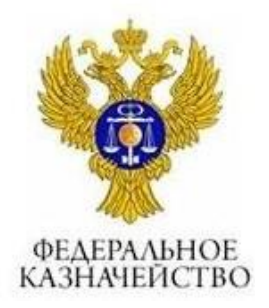

В «**Извещении о проведении закупки**» для закупок, осуществляемых в соответствии с пунктом 1 части 1 статьи 30 Закона № 44-ФЗ, размер обеспечения исполнения контракта указывается исключительно в

# **Спасибо за вним**

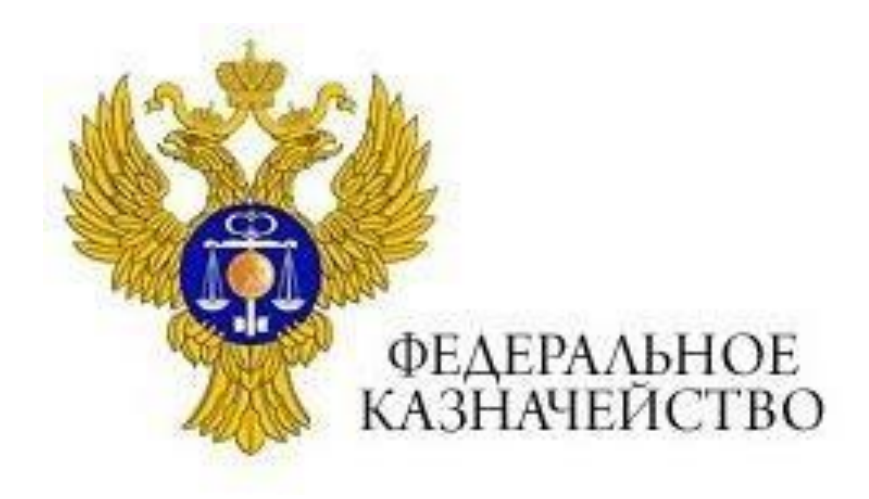

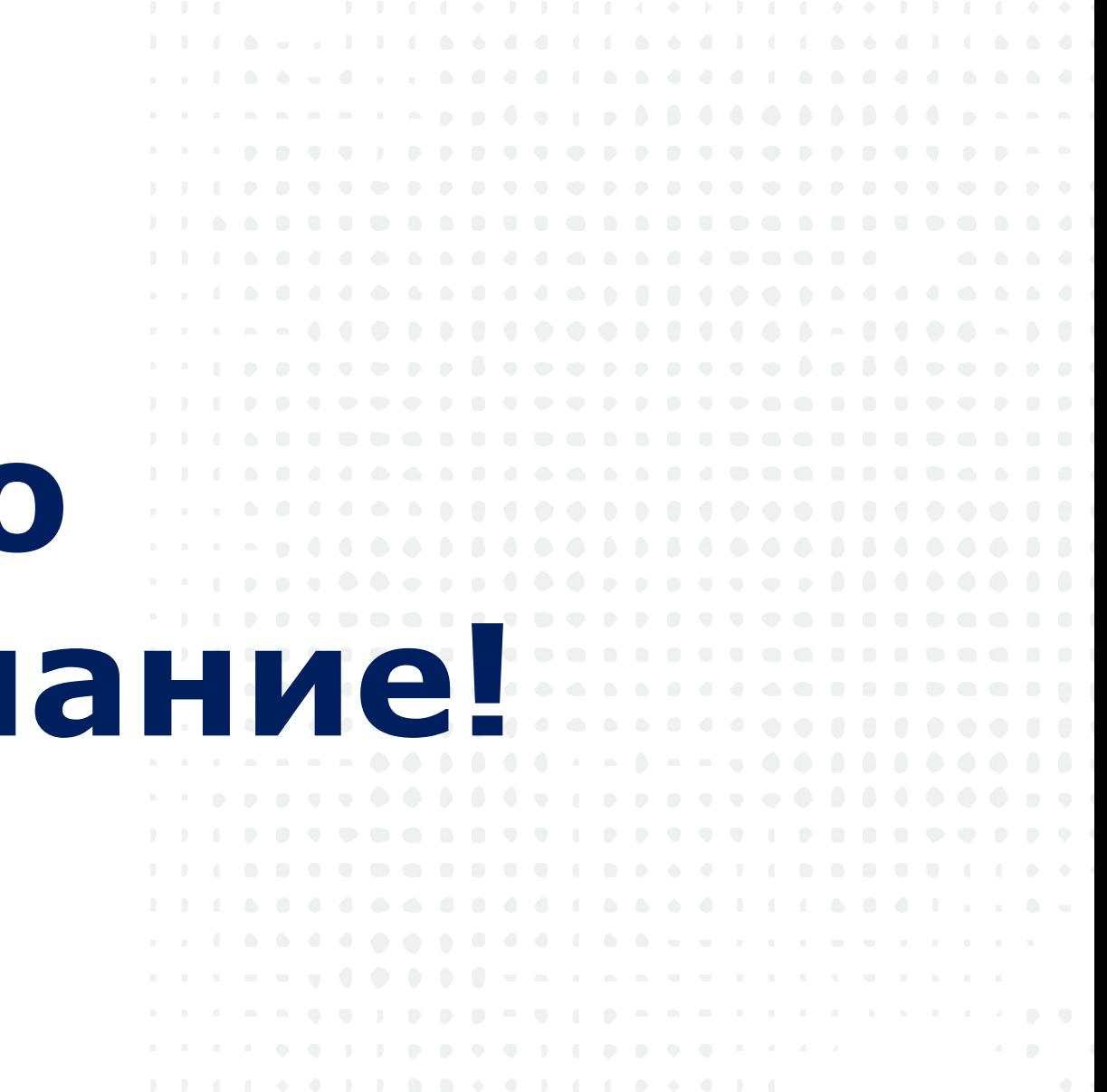